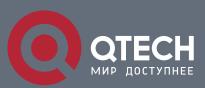

# РУКОВОДСТВО ПОЛЬЗОВАТЕЛЯ

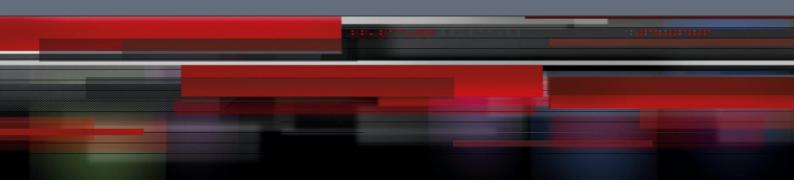

# Оглавление

| 1. APPLICATION OF IP ACCESS CONTROL LIST | 3 |
|------------------------------------------|---|
| 1.1. Applying the IP Access Control List | 3 |
| 1.1.1. Applying ACL on Ports             | 3 |

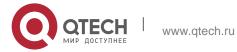

# 1. APPLICATION OF IP ACCESS CONTROL LIST

# 1.1. Applying the IP Access Control List

## 1.1.1. Applying ACL on Ports

After an ACL is established, it can be applied on one or many slots or globally. Run the following command in global or port configuration mode:

| Command                                                                          | Purpose                                                                                     |
|----------------------------------------------------------------------------------|---------------------------------------------------------------------------------------------|
| config                                                                           | Enters the global configuration mode.                                                       |
| interface g0/1                                                                   | Enters the to-be-configured port.                                                           |
| [no] {ip   ipv6} access-group name [egress   vlan {word   add word remove word ] | Applies the established IP/IPv6 access list to an interface or cancels it on the interface. |
|                                                                                  | Egress means that the ACL is applied in an outbound direction.                              |
|                                                                                  | Vlan means that the ACL is applied in an inbound VLAN.                                      |
|                                                                                  | Word stands for the VLAN range table.                                                       |
|                                                                                  | Add means to add the VLAN range table.                                                      |
|                                                                                  | Remove means to delete the VLAN range table.                                                |
| exit                                                                             | Goes back to the global configuration mode.                                                 |
| exit                                                                             | Goes back to the EXEC mode.                                                                 |
| write                                                                            | Saves the settings.                                                                         |

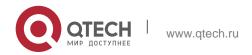